# WLAN-Anrufe auf Mobilgeräten aktivieren

Wenn die Funktion WLAN-Anrufe aktiviert wird, kann man über das aktuell verbundene WLAN-Netzwerk telefonieren. Damit diese Option funktioniert, muss auch eine aktive SIM-Karte in dem Handy eingelegt sein.

#### Tippen Sie in der Telefon-App auf das Weitere Optionen-Symbol und anschließend auf Einstellungen. Tippen Sie dann auf WLAN-Anrufe, um die Funktion zu aktivieren.  $4.2.7950$ Telefon  $Q$  : Telefon Kurzwahlnummer < Anrufeinstellungen Mit Teeten öffnen mmern sperren Videoanruf mit Einstellungen Anrufer-ID und Spam-Schutz  $\bullet$ Kontaktieren Sie uns Anrufsignale und Klingeltöne  $\overline{2}$  $\overline{3}$  $\frac{1}{2}$  $\overline{2}$  $\frac{3}{10}$  $\frac{1}{2}$ Anrufe beantworten und beenden Schnellnachrichten zum Ablehnen  $\frac{4}{1}$  $\overline{5}$ 4 5  $\ddot{\mathbf{6}}$  $\mathbf{6}$ Anrufanzeige bei App-Verwendung  $\overline{9}$  $\overline{7}$ 8  $9$  $\overline{1}$ 8 **WLAN-Anrufe** œ  $#$  $\ast$  $\mathbf{0}$ ₩  $\overline{0}$  $#$ Videoanrufe tätigen mit Mailbox Tastatu  $\circ$  $\circ$  $\circ$  $\overline{\mathbf{1}}$

Alternativ können Sie die Funktion WLAN-Anrufe auch über die Schnellzugriffsleiste aktivieren. Wischen Sie dazu vom oberen Bildschirmrand nach unten und tippen Sie auf das WLAN-Anrufe-Symbol.

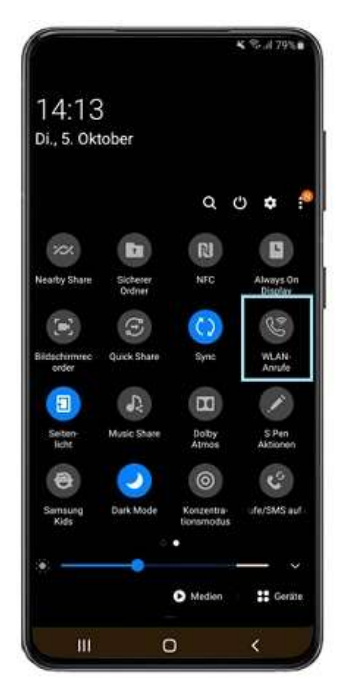

### WLAN-Anrufe bei Galaxy Smartphones nutzen

#### WLAN-Anrufe bei HUAWEI Smartphones nutzen

Wählen Sie Drahtlos & Netzwerke (A) und danach Mobilfunknetz (B) aus.

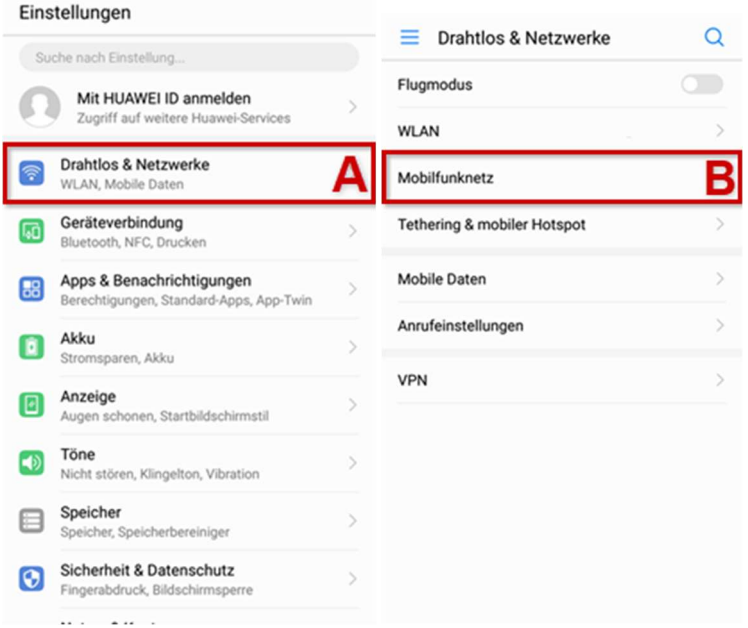

Tippen Sie auf WiFi-Calling (A). Schalten Sie WiFi-Calling (B) ein oder aus.

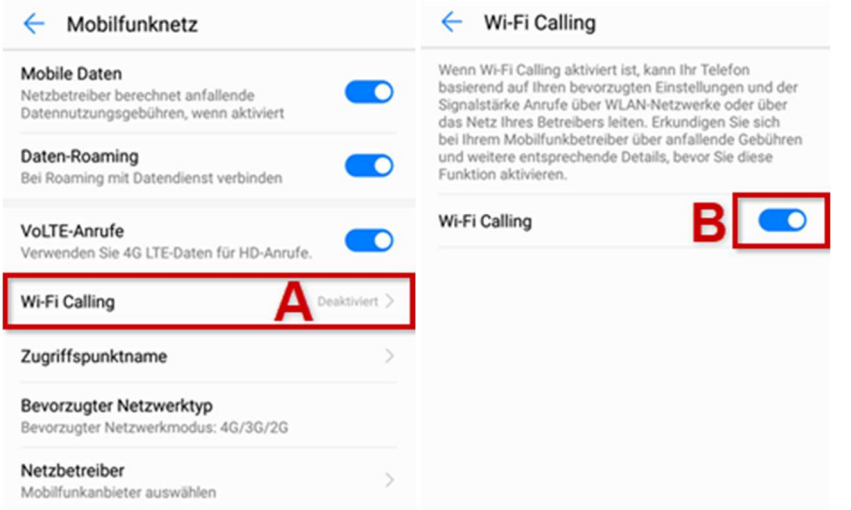

Bestätigen Sie mit Aktivieren, wenn Sie WiFi-Calling einschalten.

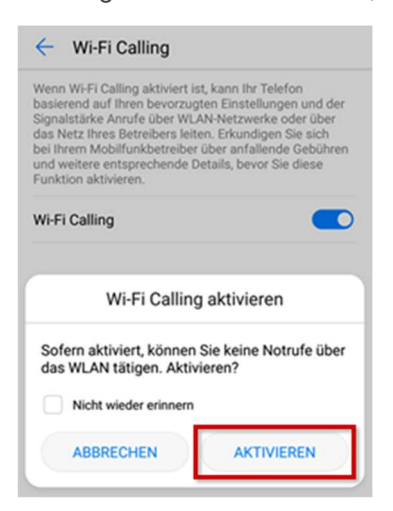

#### WLAN-Anrufe auf dem iPhone aktivieren

Öffnen Sie zunächst die Einstellungen ihres iPhones.

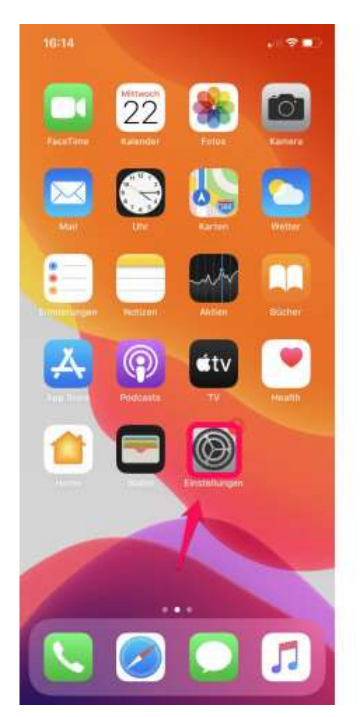

Scrollen Sie nun herunter, bis Sie den Eintrag "Telefon" findet. Tippen Sie diesen an.

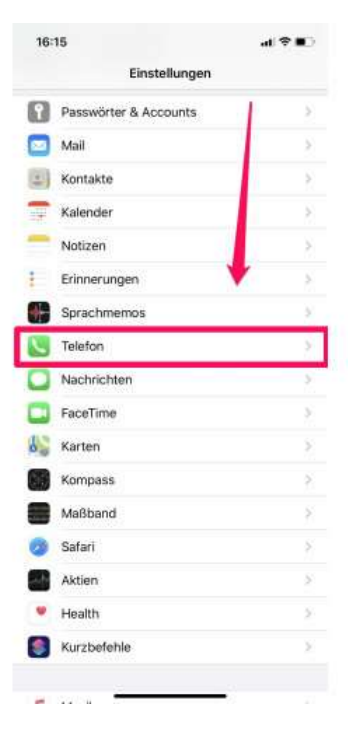

Wählen Sie nun den Eintrag "WLAN-Anrufe" aus.

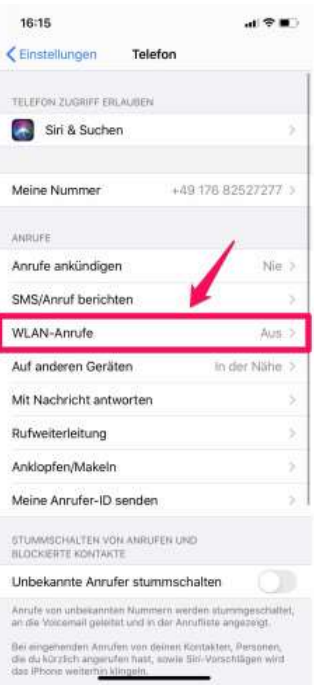

I

In diesem Menü aktivieren Sie die WLAN-Anrufe.

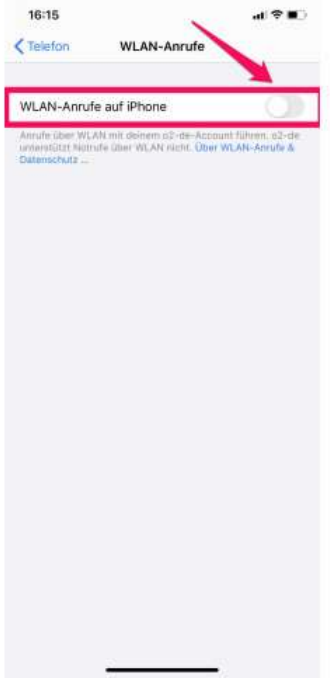

Bevor die Funktion endgültig aktiviert wird, müssen Sie den Vorgang aufgrund eventuell anfallender Kosten noch einmal bestätigen.

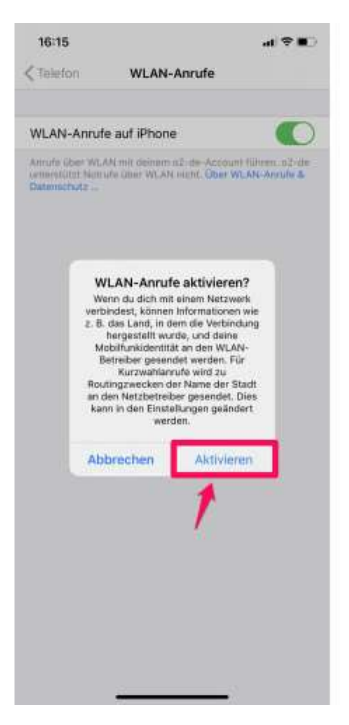

#### WLAN-Anrufe auf dem Xiaomi aktivieren

Öffnen Sie die Einstellungen.

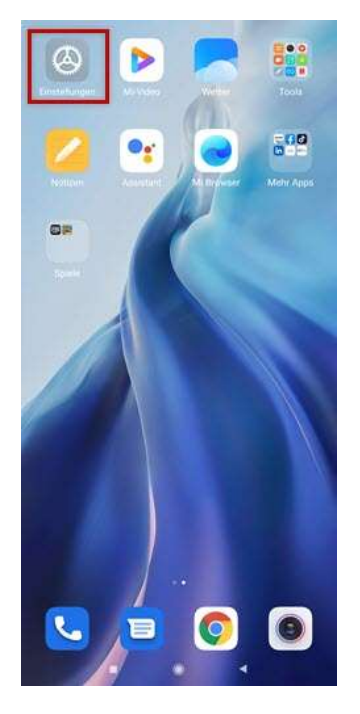

Tippen Sie auf SIM-Karten & Mobile Netzwerke.

## Einstellungen

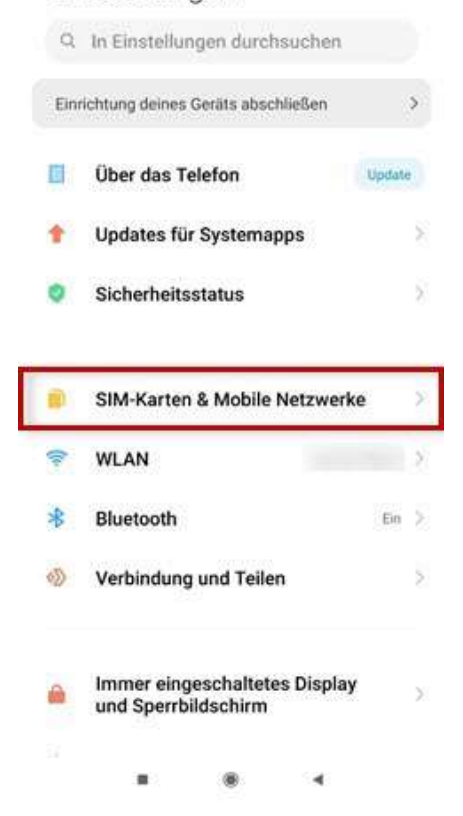

Wählen Sie die gewünschte SIM-Karte aus, um die SIM-Karteneinstellungen zu öffnen.

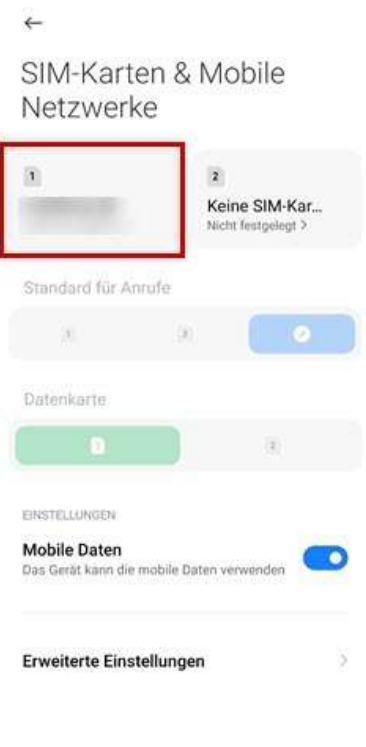

Schalten Sie WLAN-Telefonie ein oder aus.

 $\begin{array}{ccccccccccccc} \textbf{H} & & & & \textbf{H} & & & \textbf{H} & & \textbf{H} &$ 

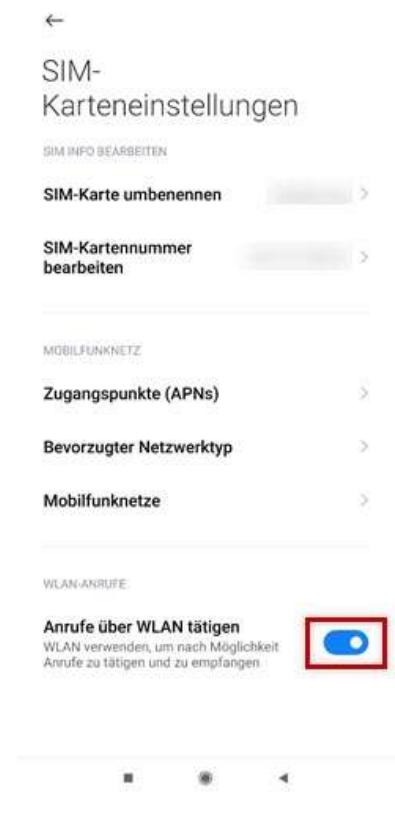